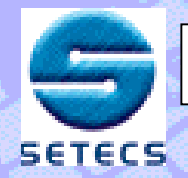

**OneGroup**™ **– Secure Group Communication System <sup>1</sup>**

# **SETECS OneGroup SETECS OneGroup**™

# **Secure Group Messages Exchange System**

**E-mail : sead.muftic@setecs.com Office : (202) 994 Office : (202) 994 – 5506 Cell : (240) 535 Cell : (240) 535 – 2095**

**~~~~**

**January 14, 2004 January 14, 2004**

**Copyright© SETECS Corporation**

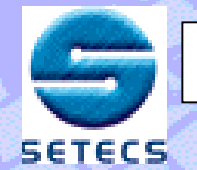

# **SETECS OneGroup SETECS OneGroup**™ **:**

**A family A family of secure group applications cure group applications supported by the GSAKMP and PKI protocols supported by the GSAKMP and PKI protocols**

- **1.Secure instant messaging**
- **2.Secure whiteboard (forum)**
- **3. Secure sharing of protected documents**

**~~~~~~~~~~~~~~~~~~~~~~~~~~~~~~~~~~~~~~ ~~~~~~~~~~~~~~~~~~~~~~~~~~~~~~~~~~~~~~**

# **Environments: Environments:**

- **1. Java based Java based client**
- **2. Web based client (browser) Web based client (browser)**

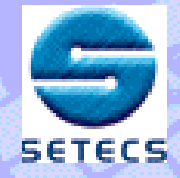

**GSA Administrator**

**Group Member**

**SETECS** 

### **Topology and Roles 3**

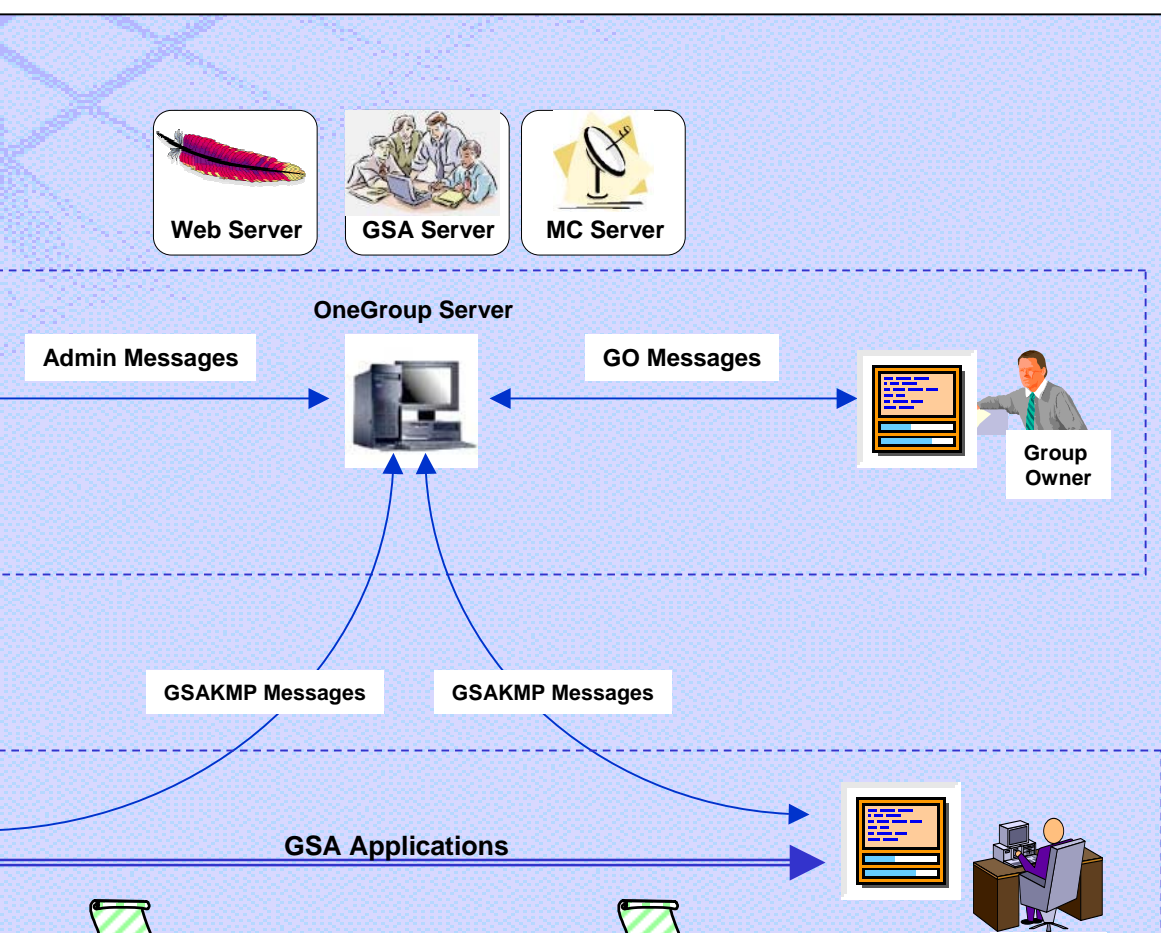

Protected documents

Protected messages

**Group Member**

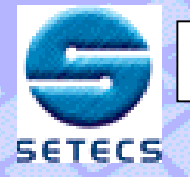

### **OneManager**™ **– Identity Management System <sup>4</sup>**

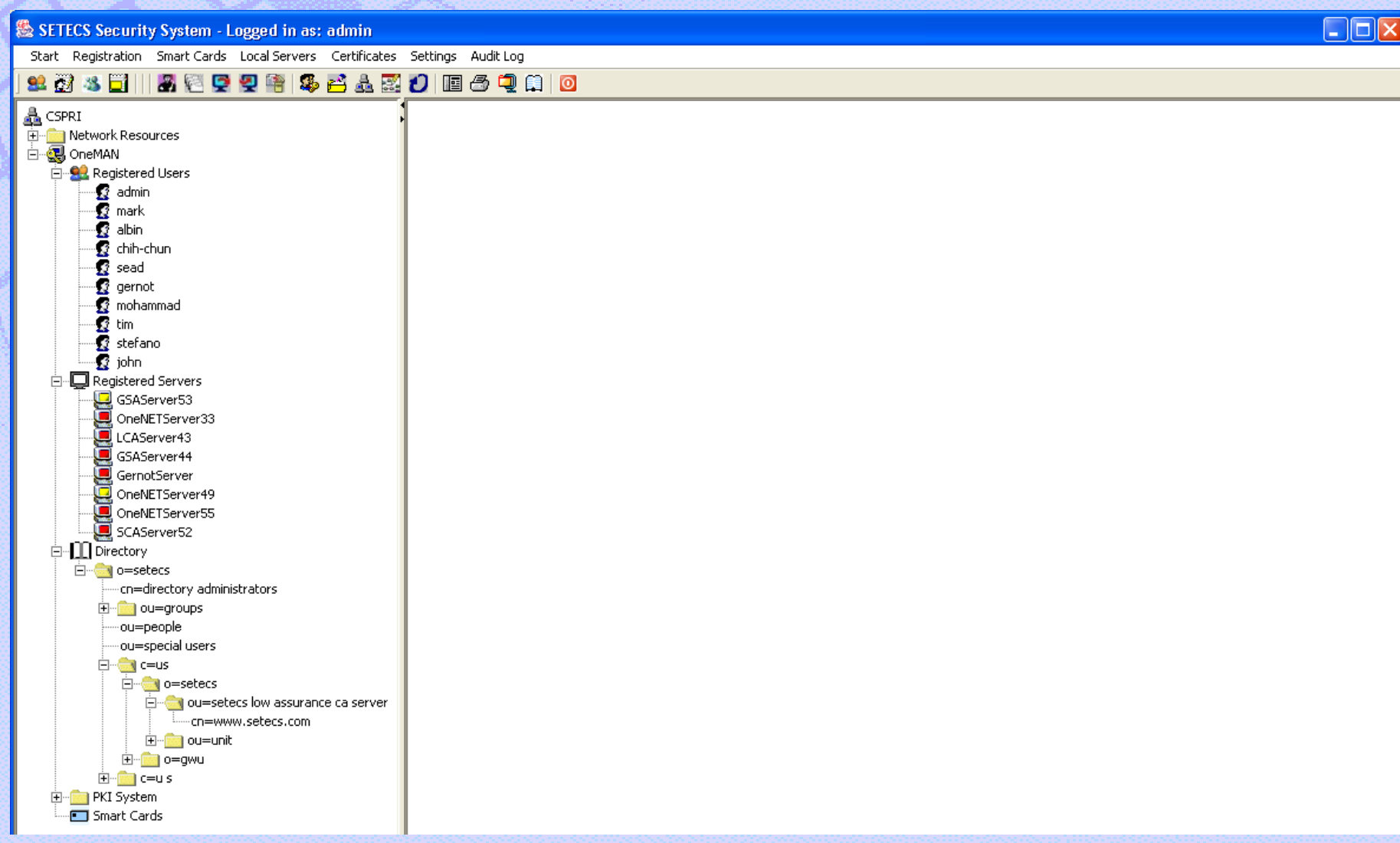

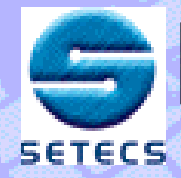

**Start SETECS Security System: login panel will show up depending whether low assurance authentication (password) or medium assurance authentication (smart cards) is used** 

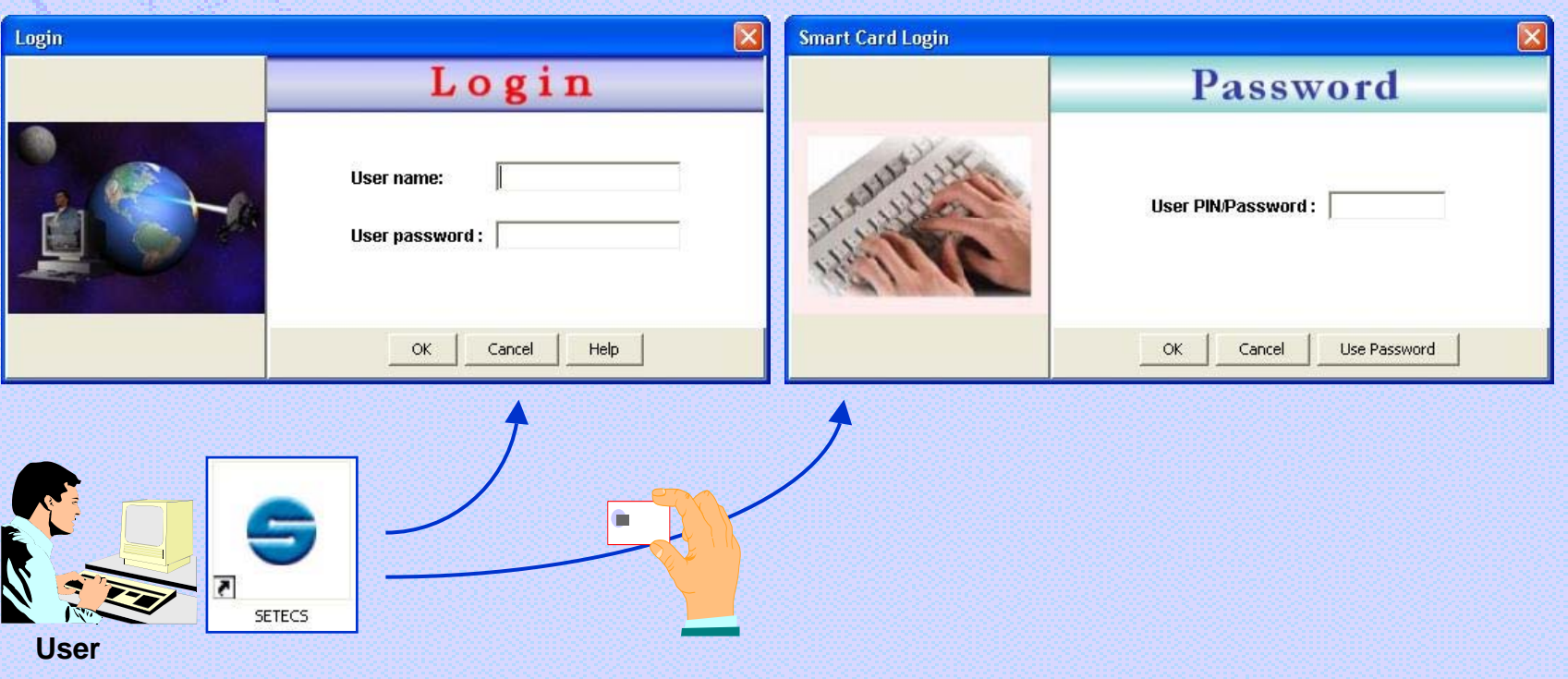

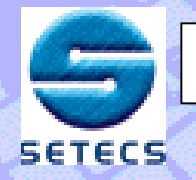

# **After successful login, security system interface will be displayed. You may configure the system and access PKI**

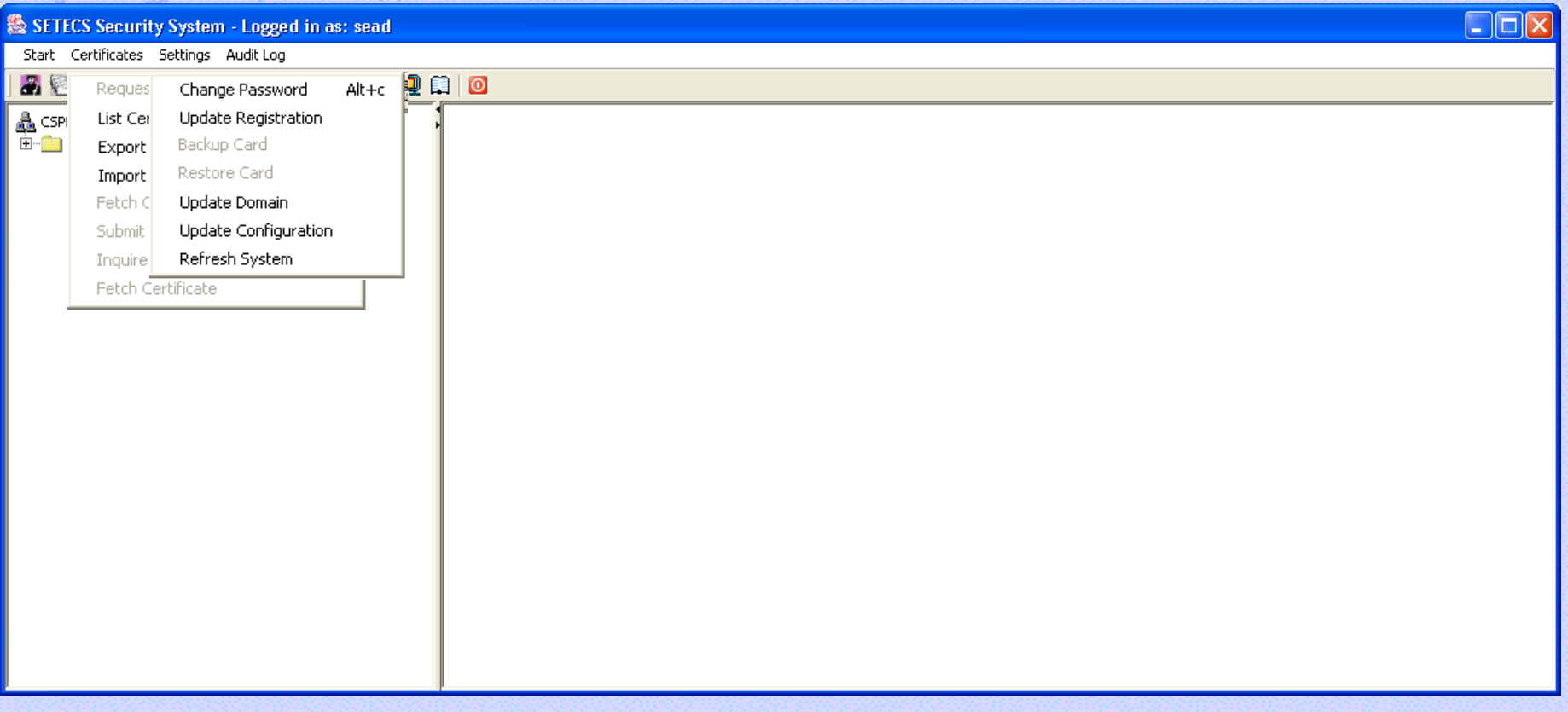

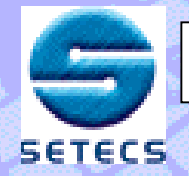

### **SETECS Security System <sup>7</sup>**

## **Selection of secure application, OneGroup . . .**

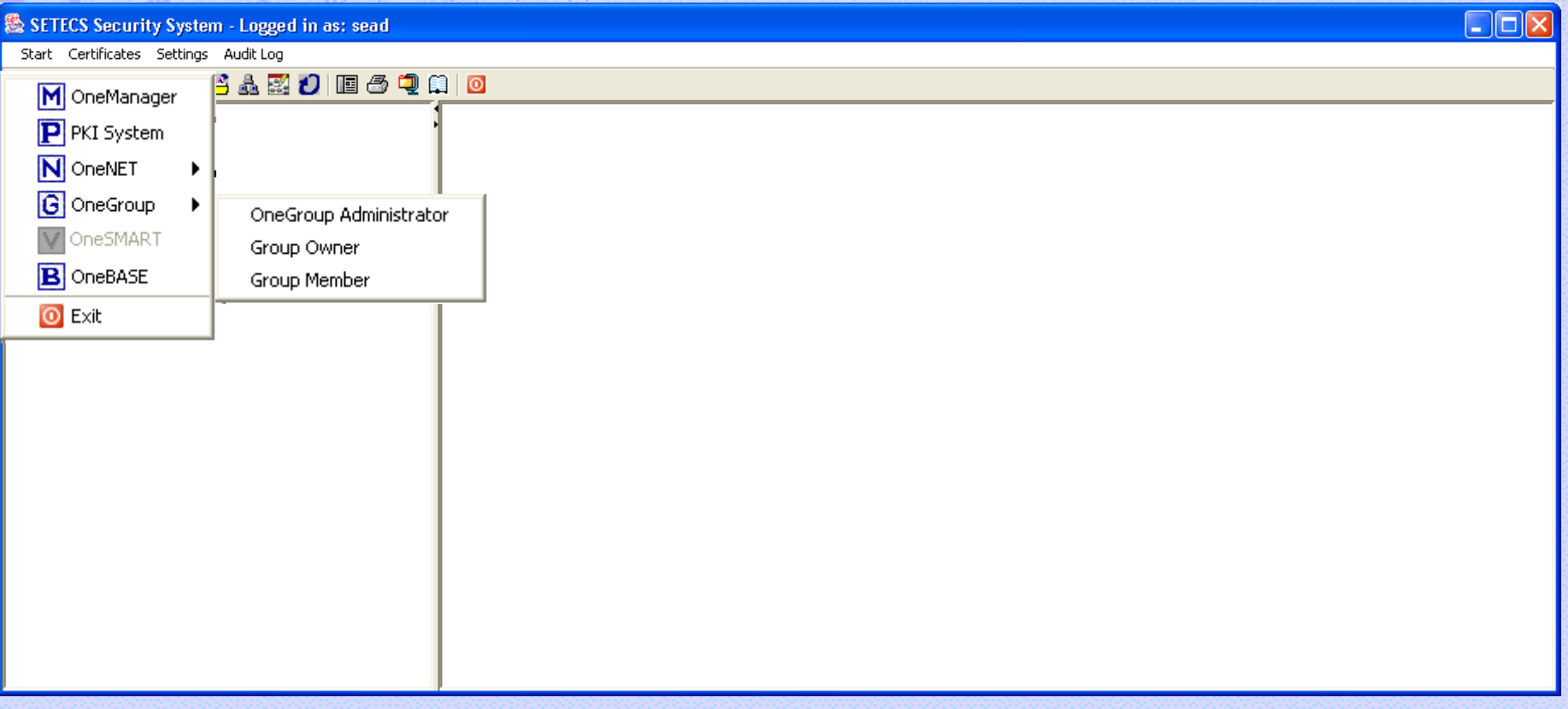

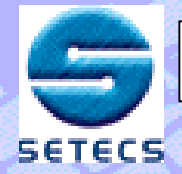

**When Administration section of OneGroup is selected the interface is automatically expanded with administrator's drop–down menus and all OneGroup servers are shown**

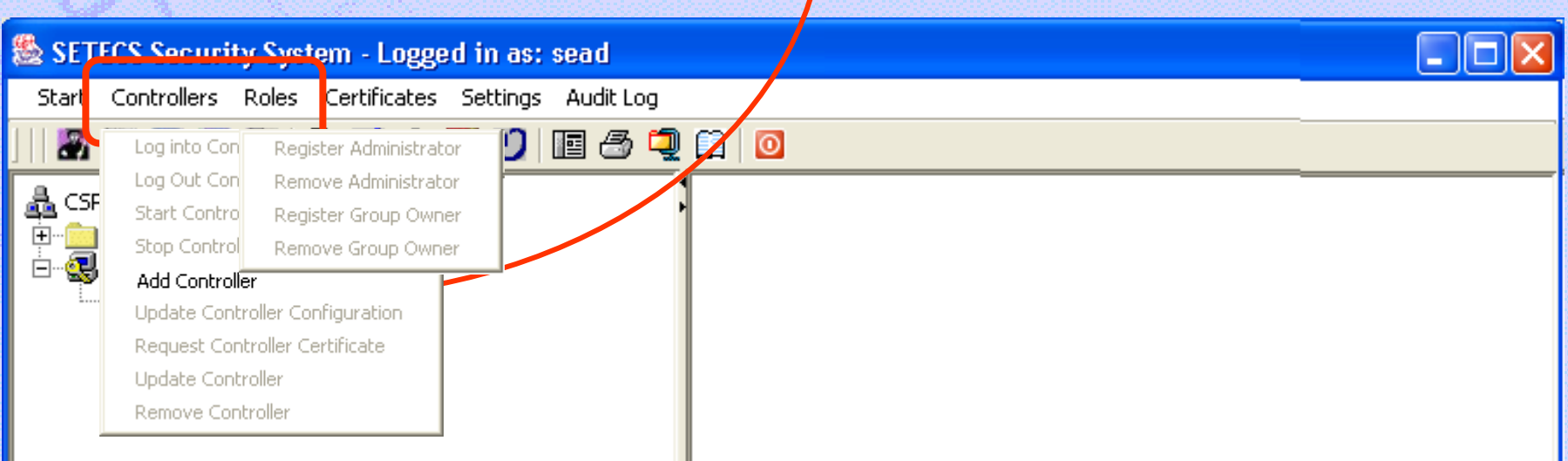

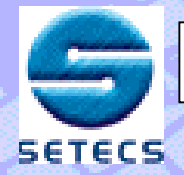

#### **Switching to Administration section of OneGroup 9**

## **Administration can login into the Controller (or remove it). After login, all administrative functions become available**

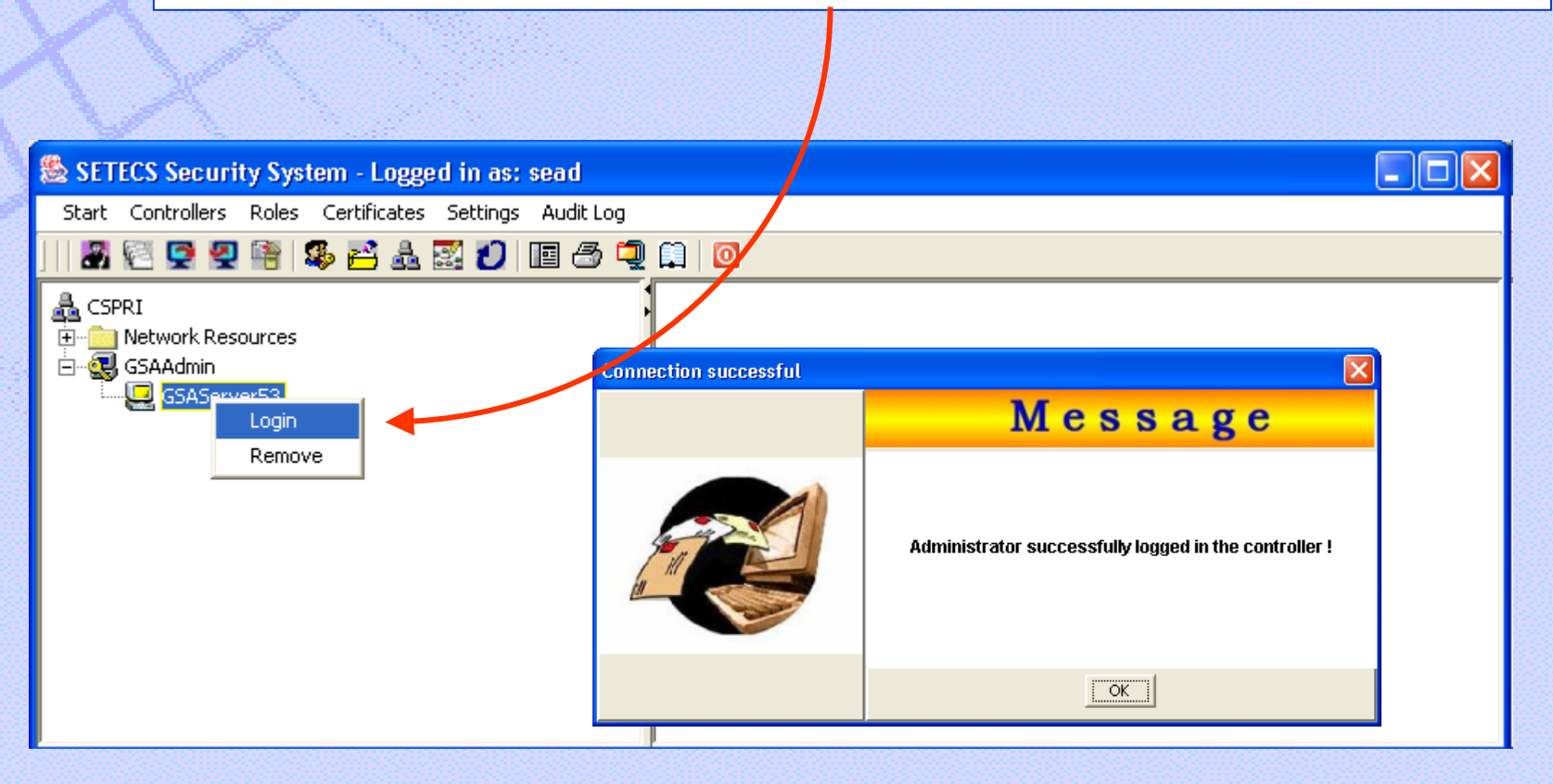

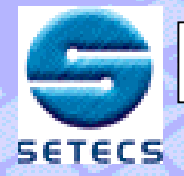

# **All resources may be listed, Controllers and Roles menus are activated, right–click drop–down menu is changed.**

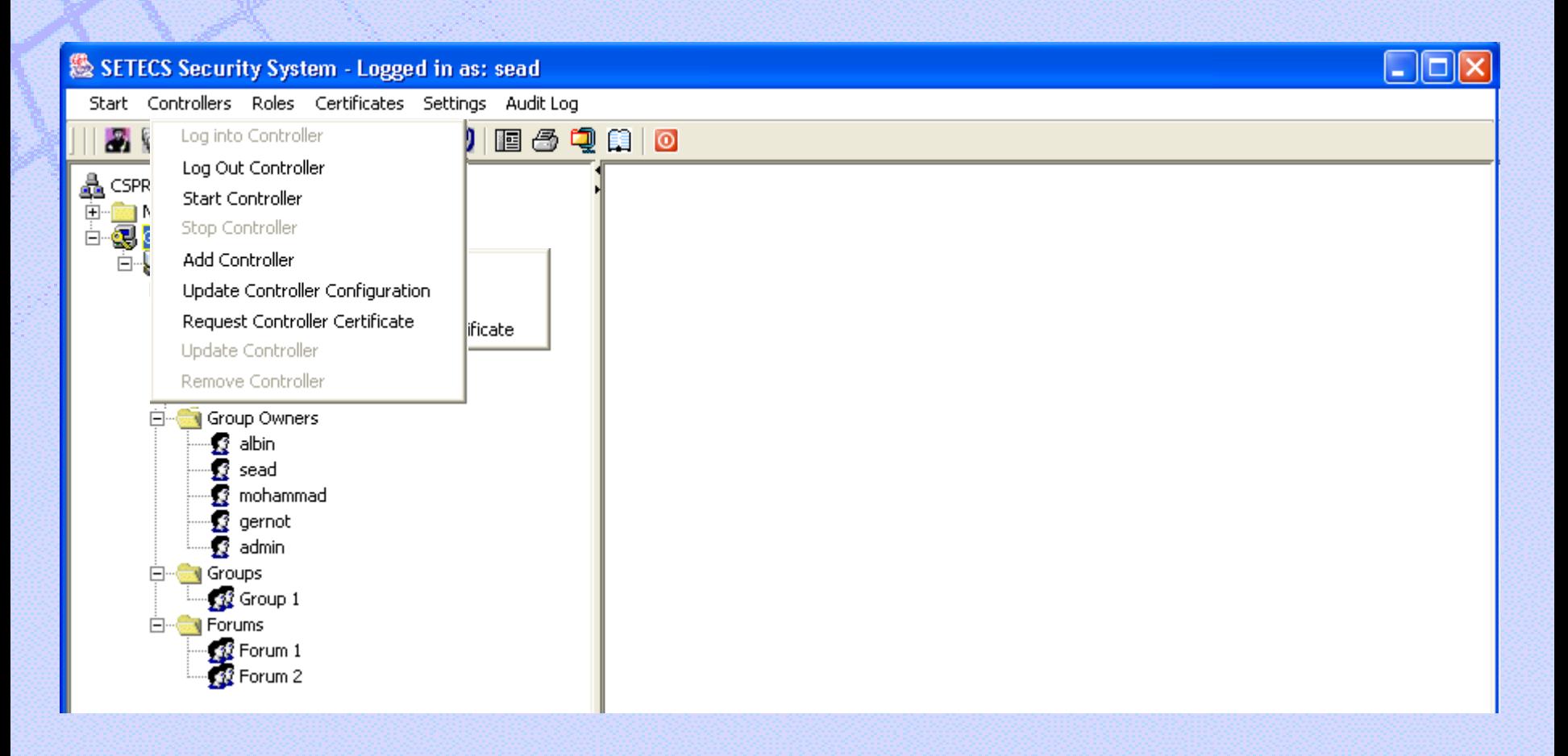

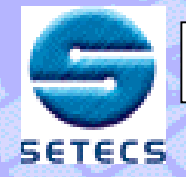

#### **If you are a group owner, you may update controllers list, Login/Logout from the selected controller, and get controller's information**

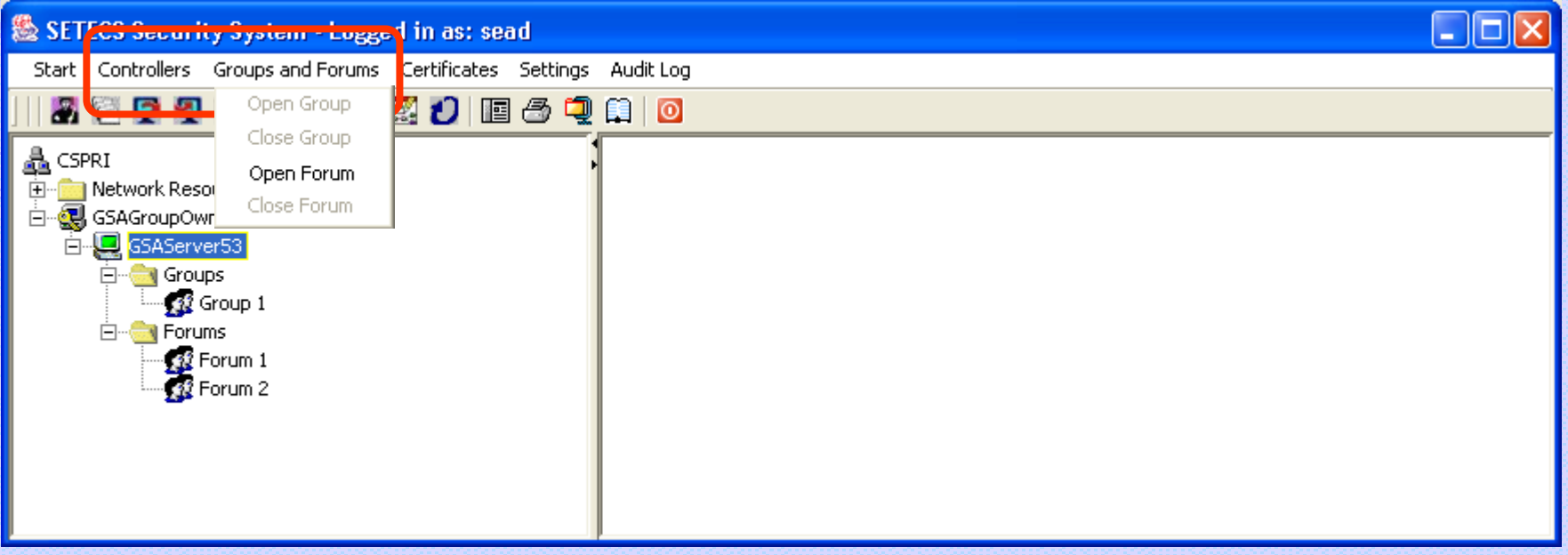

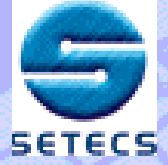

## **Open Group/Forum – Create Authorization Policy Token <sup>12</sup>**

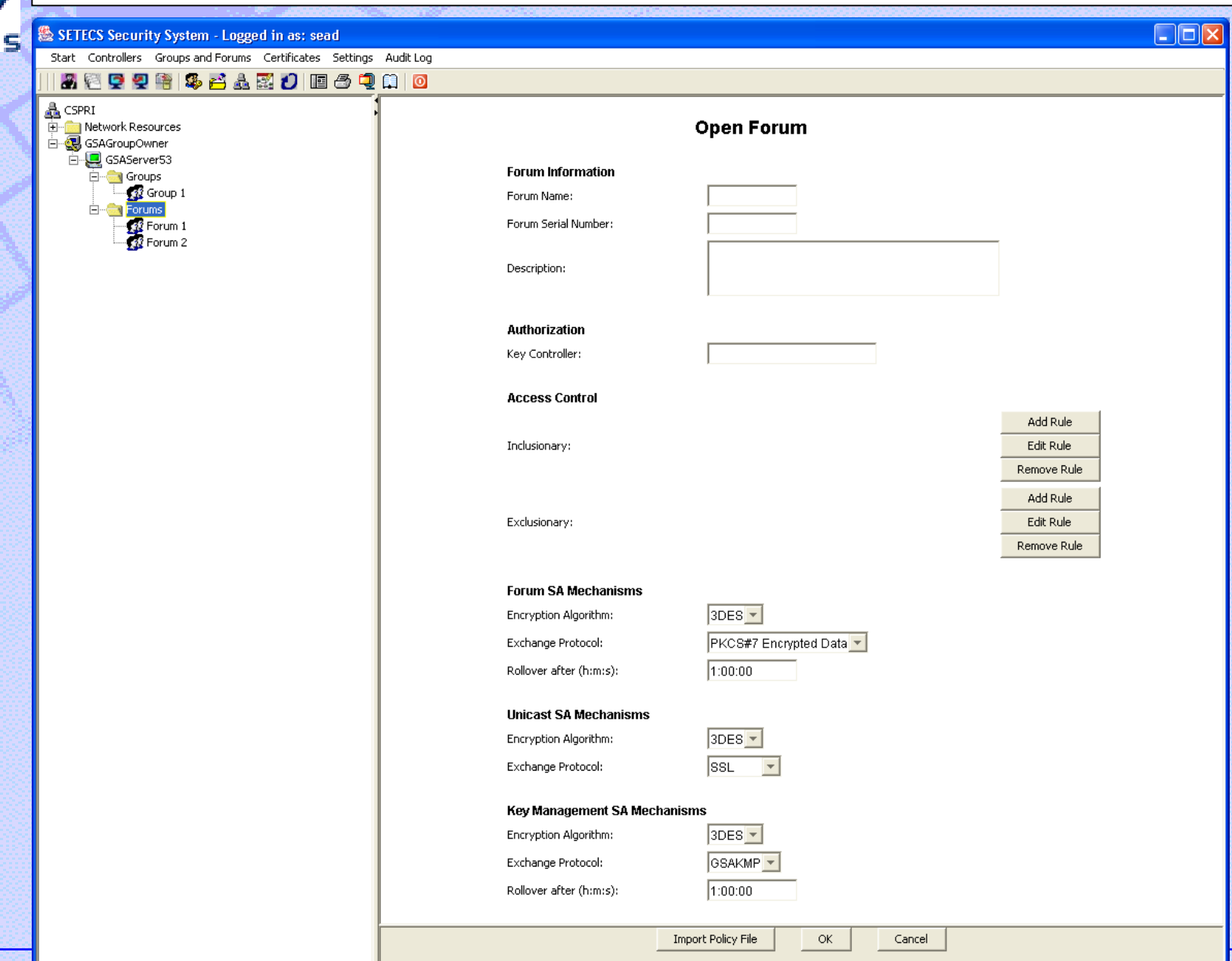

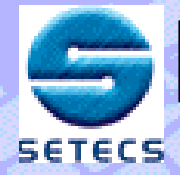

#### **Users may Join/Leave the group. Group communication is secure instant messaging or secure whiteboard (forum)**

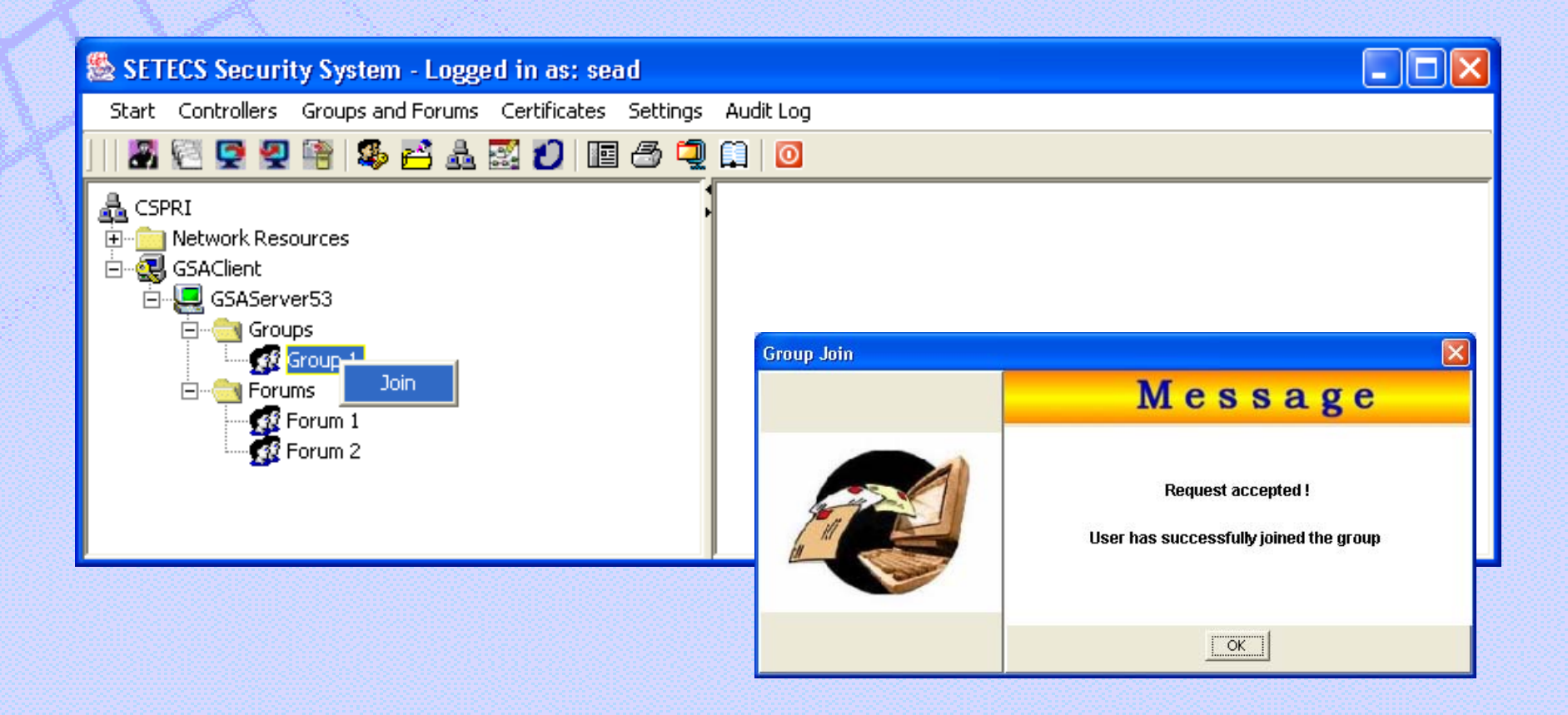

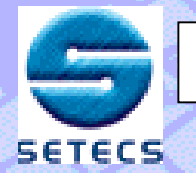

#### **OneGroup – Group Member Interface for Secure Messages <sup>14</sup>**

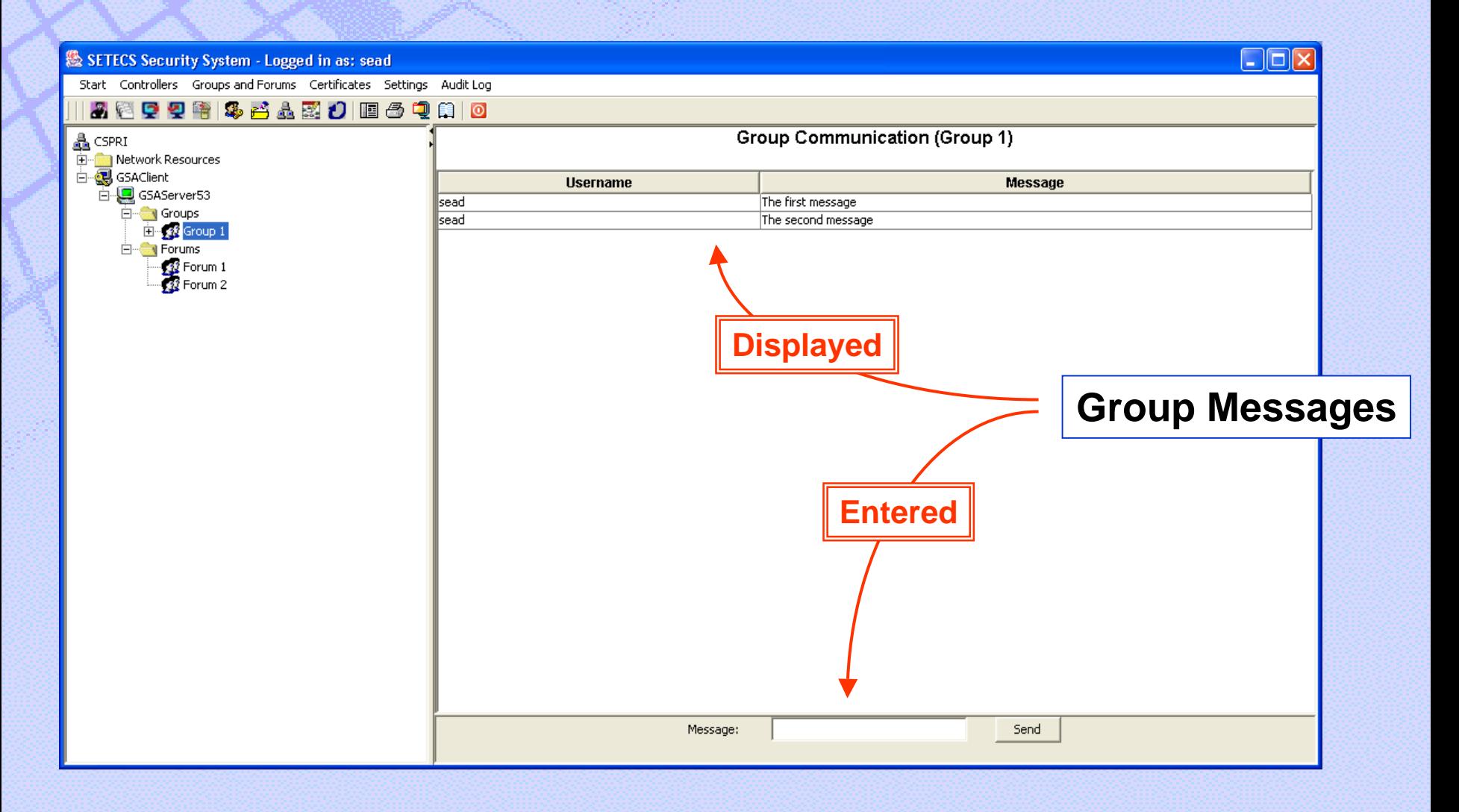

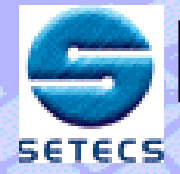

#### **OneGroup – Group Member Interface <sup>15</sup>**

#### **Users may Join/Leave the forum, thus becoming permanent members of the forum**

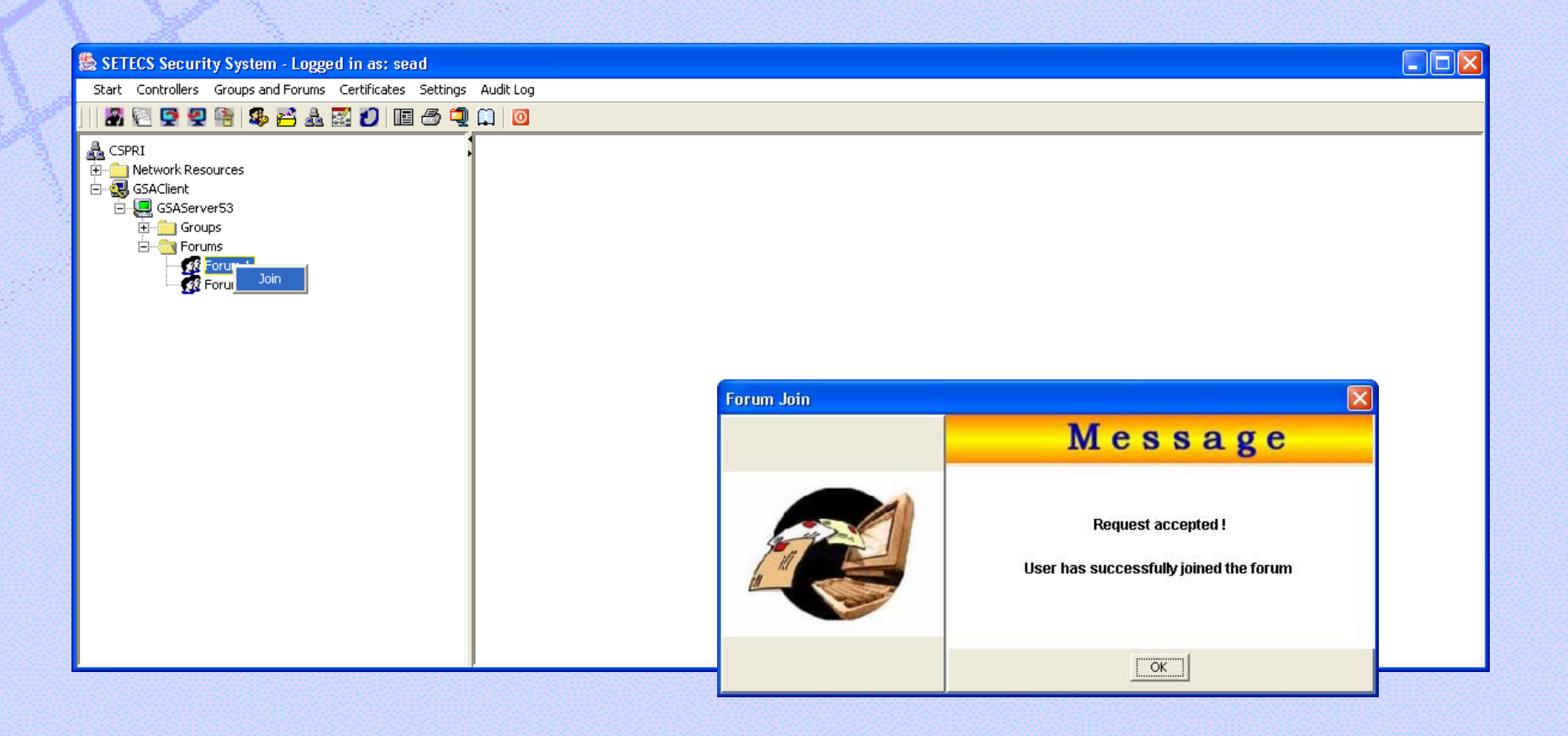

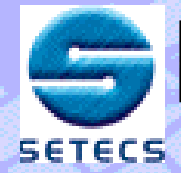

#### **OneGroup – Group Member Interface <sup>16</sup>**

#### **However, users still must Login to the forum in order to write and read messages**

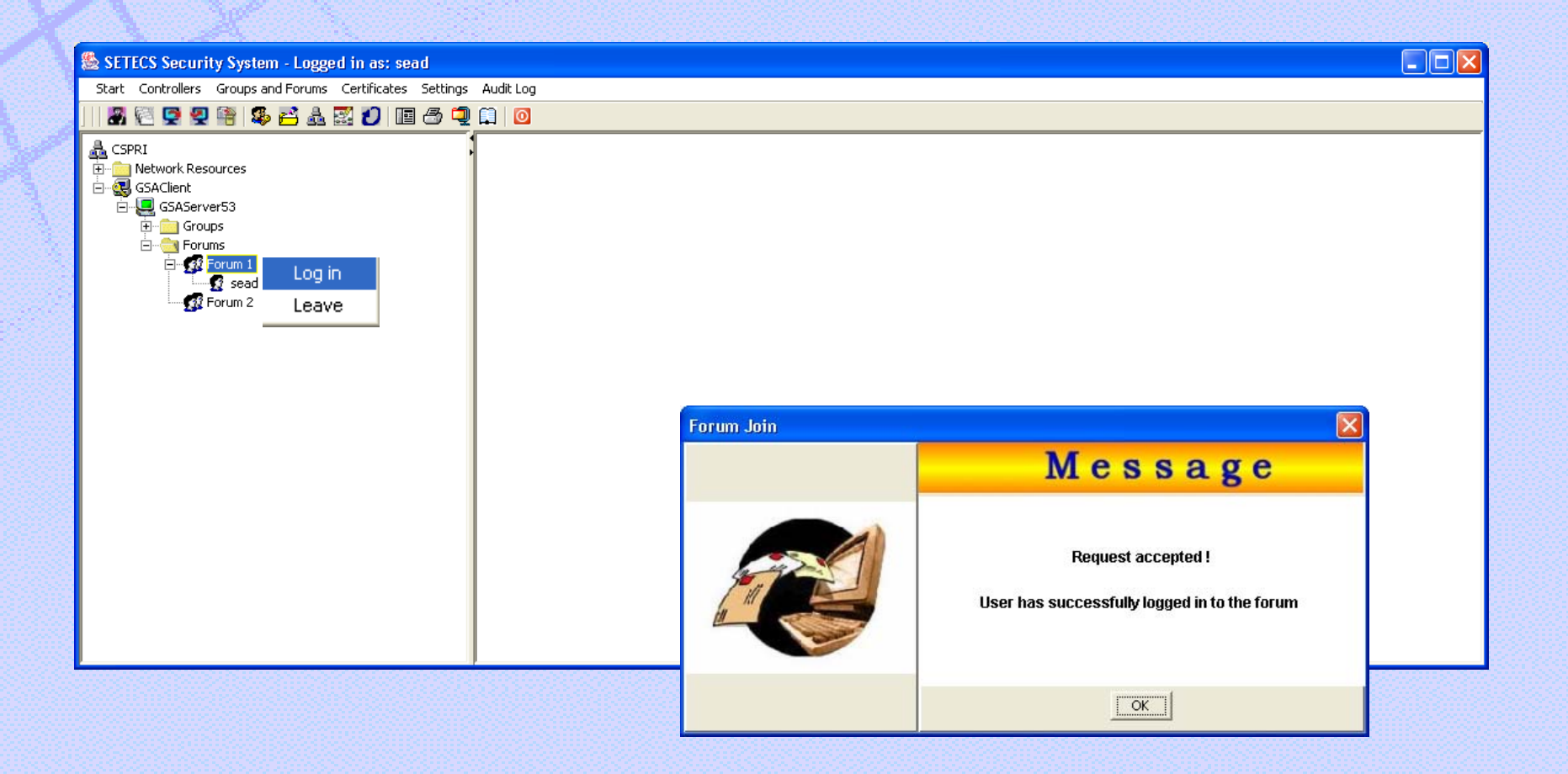

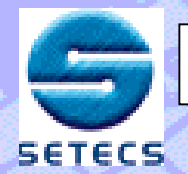

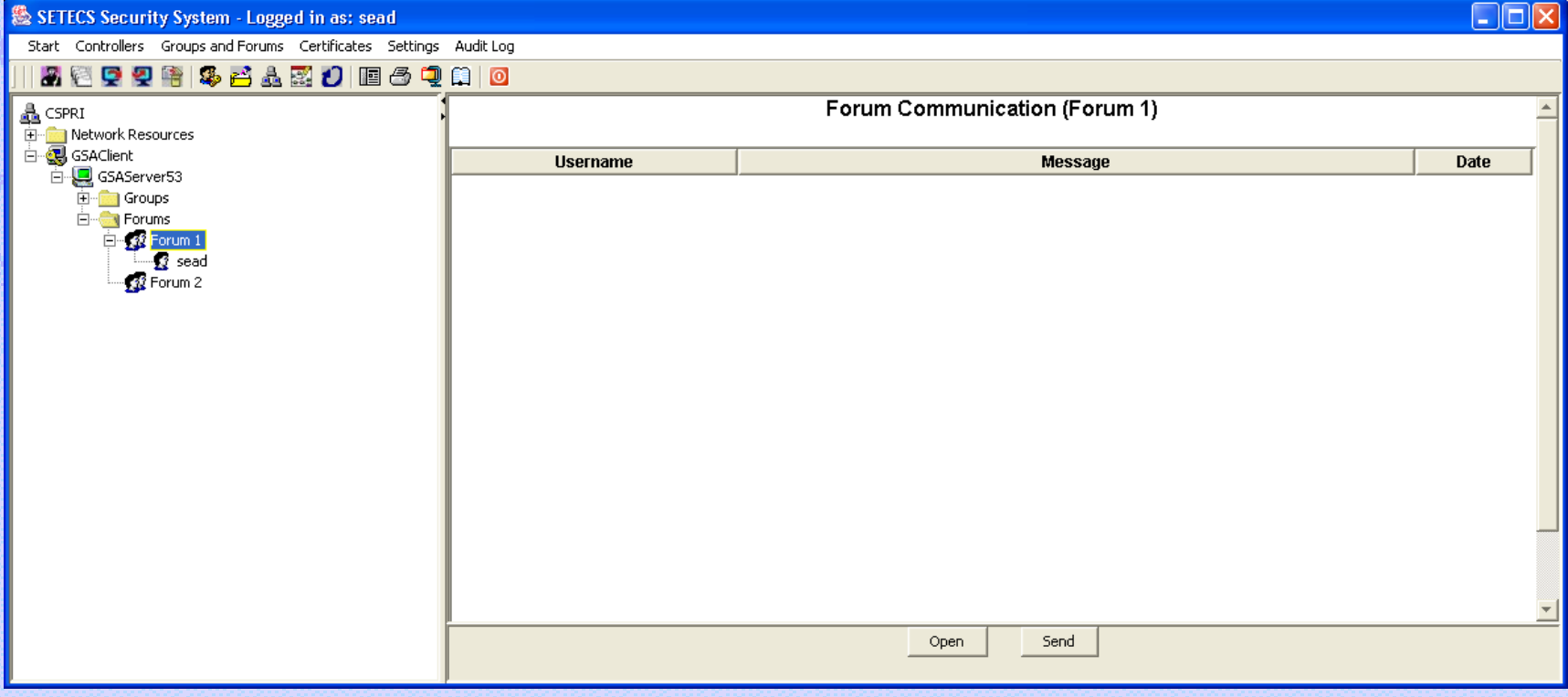

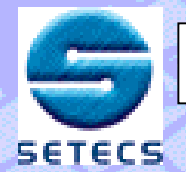

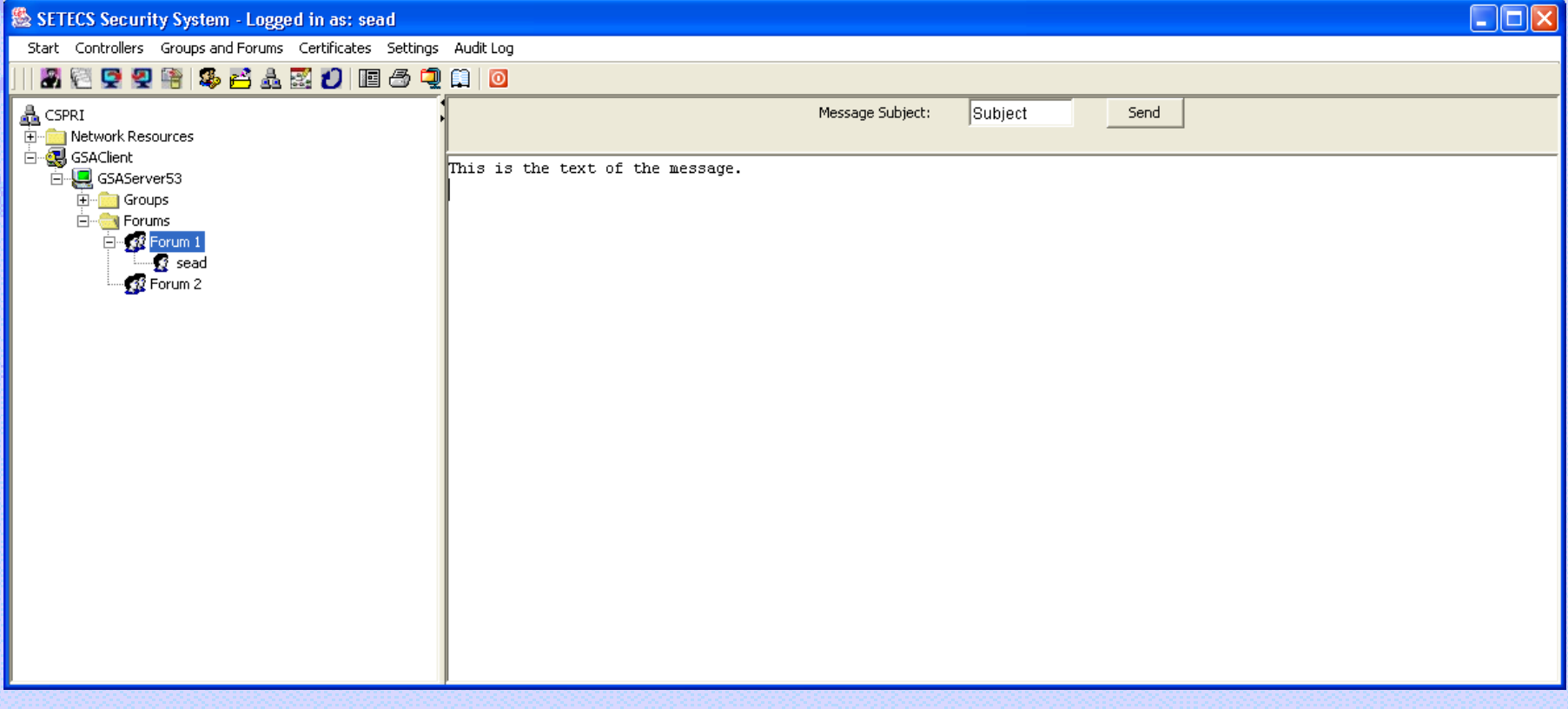

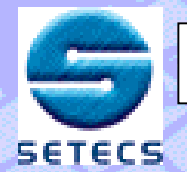

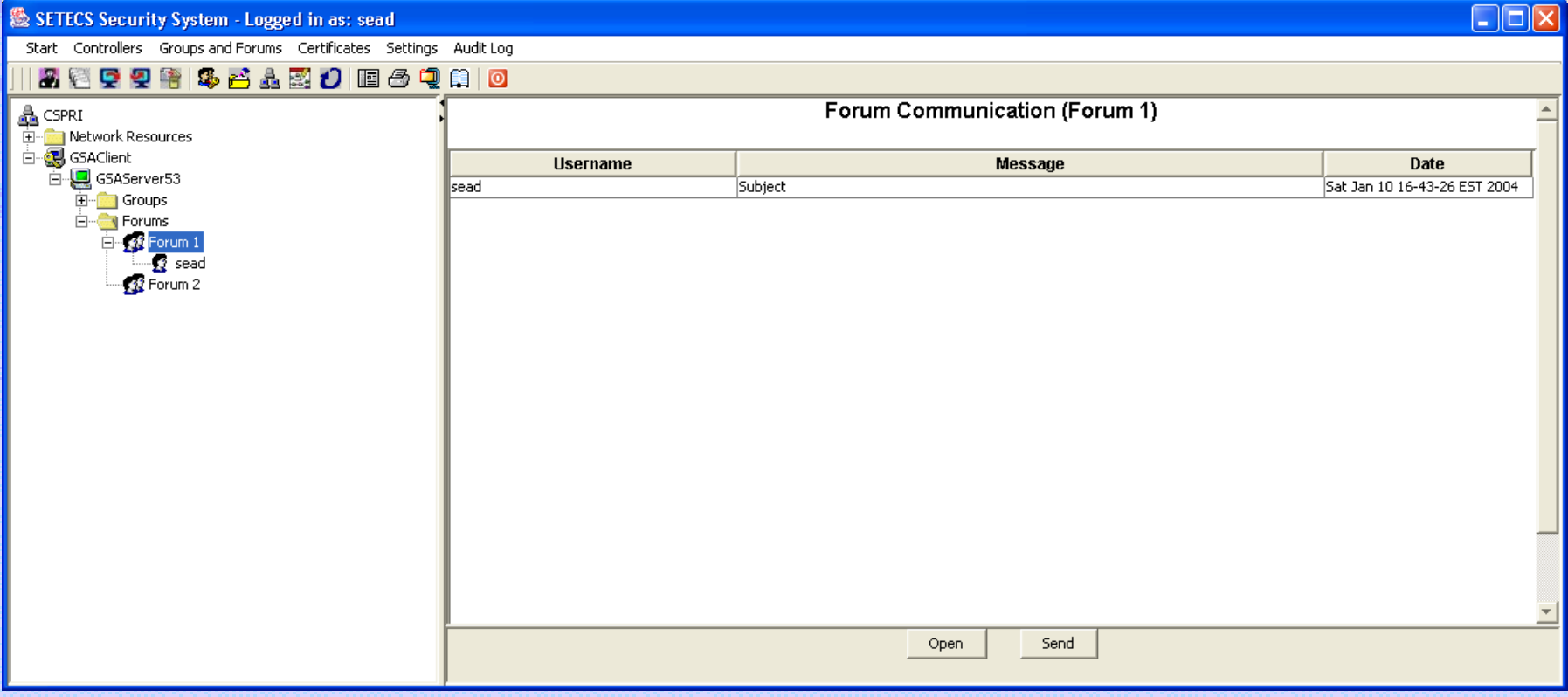

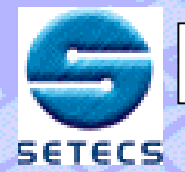

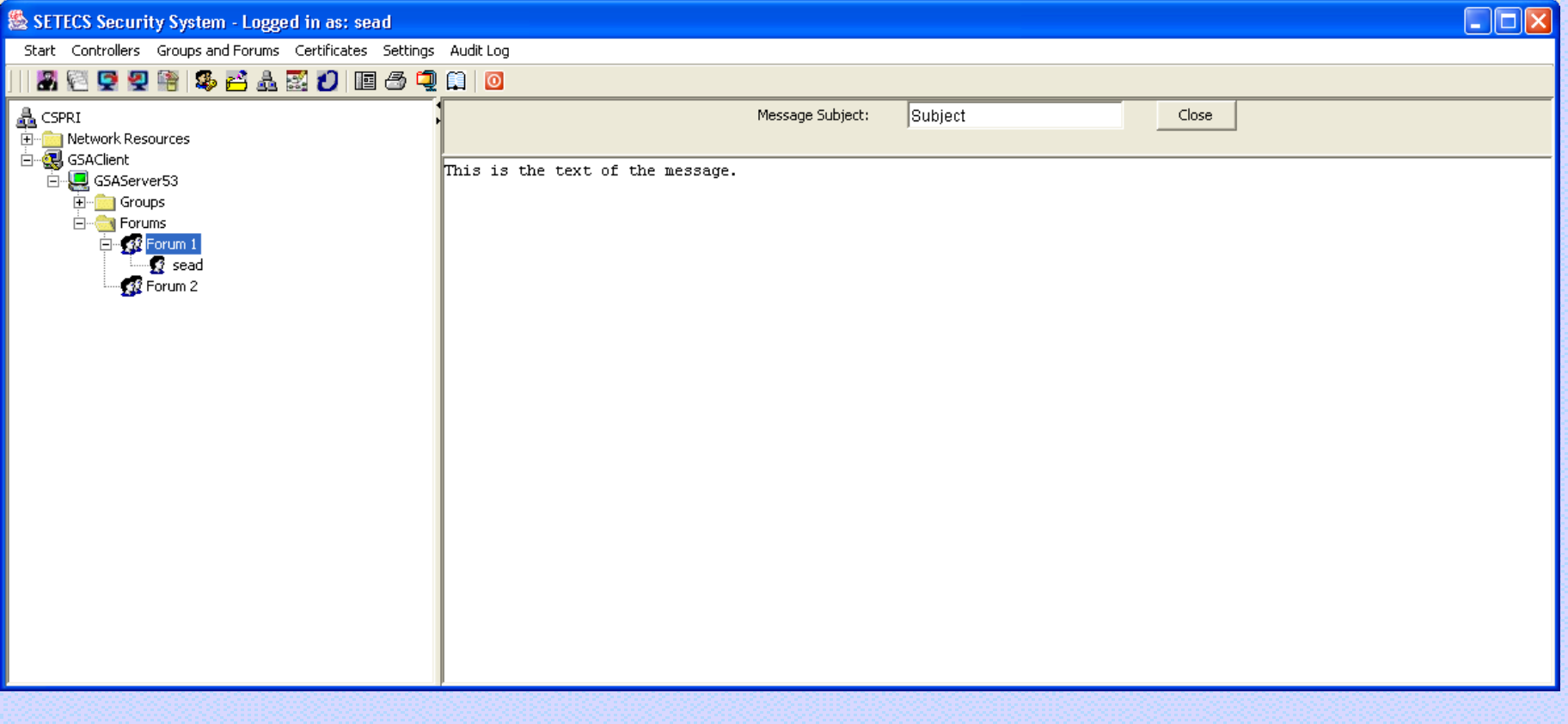

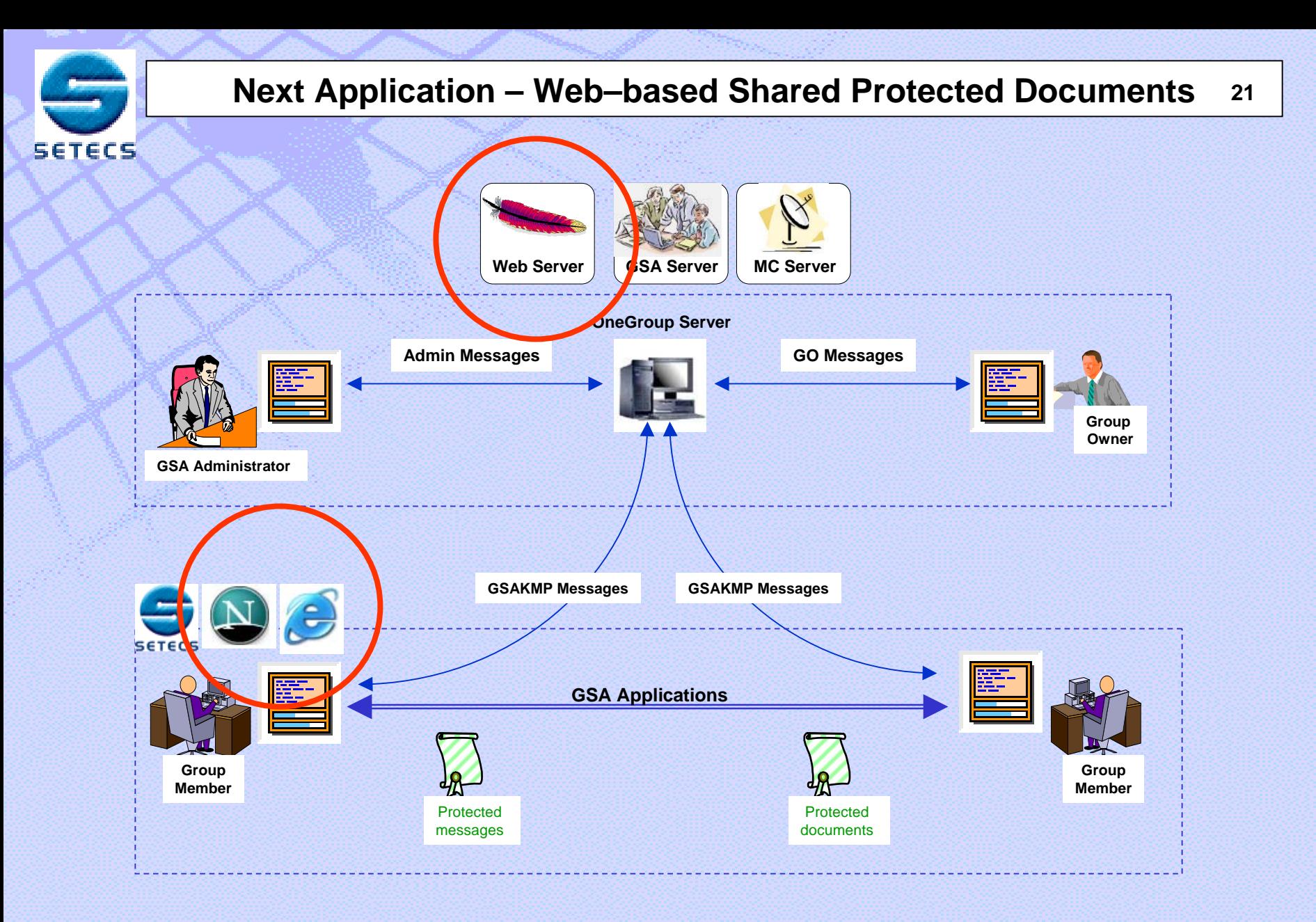

#### **Copyright© SETECS Corporation**

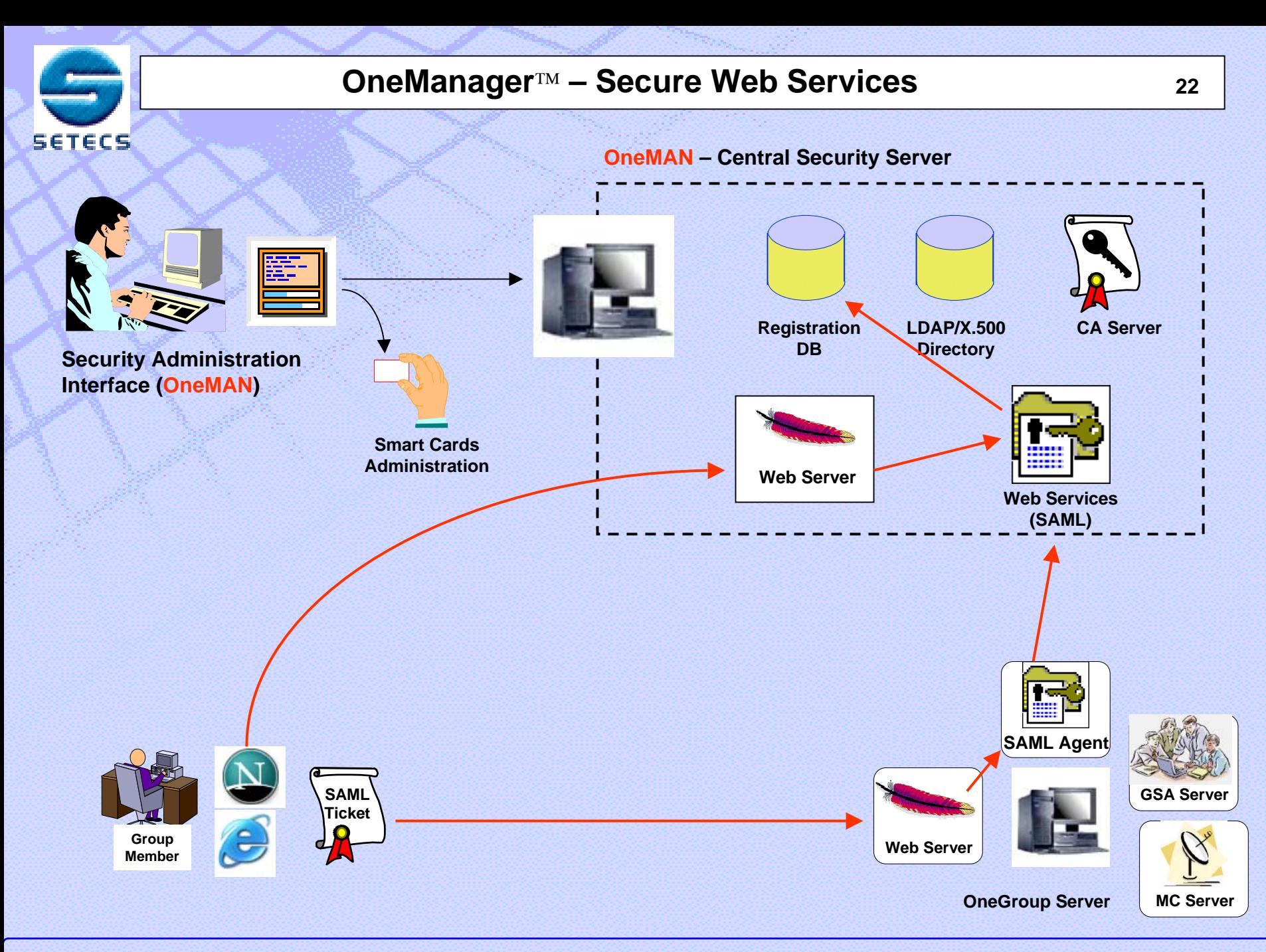

**Copyright© SETECS Corporation**

#### **Integration with Web Browser 23**

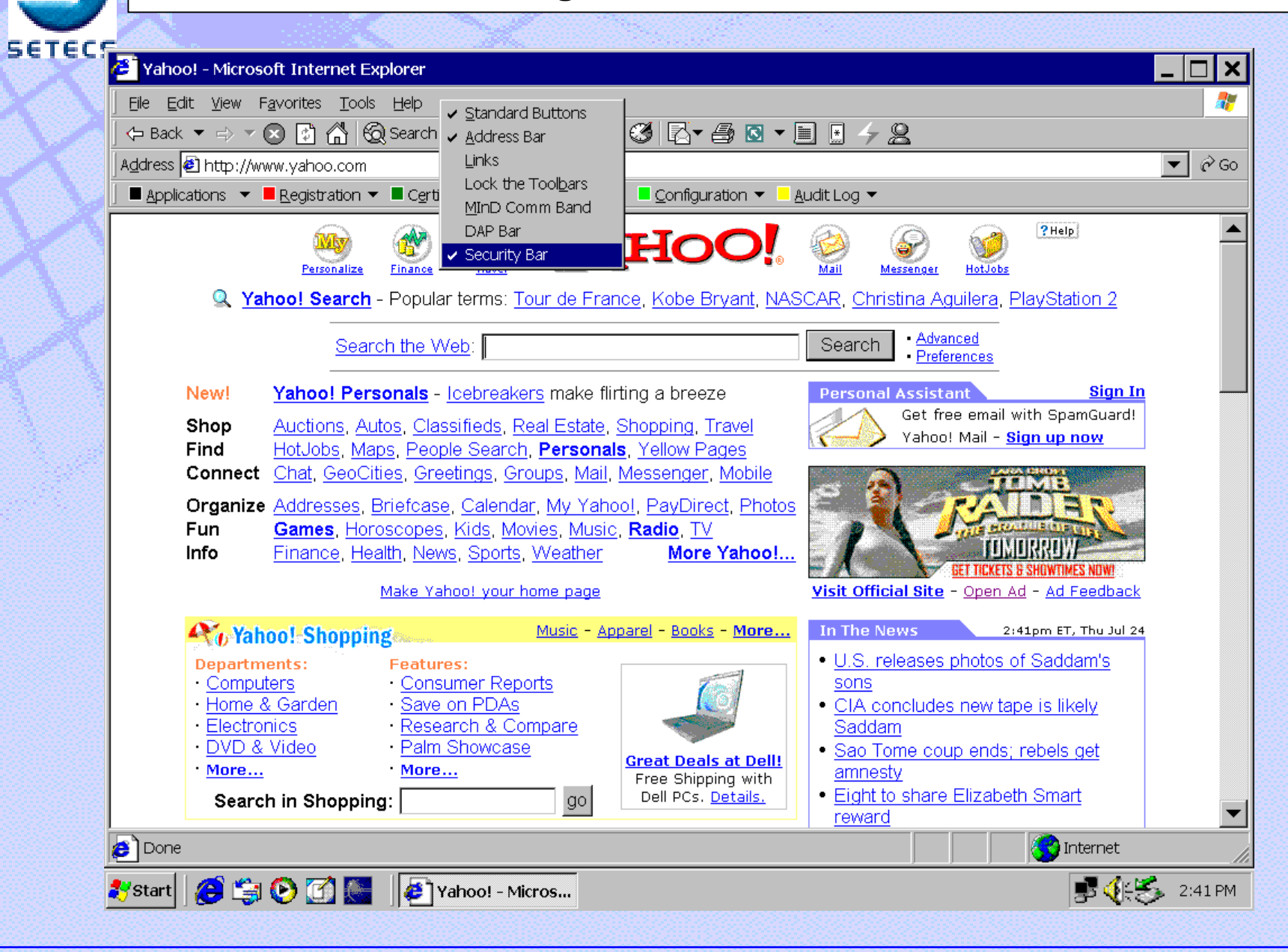

#### **Copyright© SETECS Corporation**

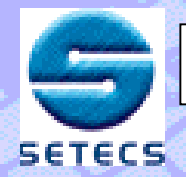

**OneGroup**™ **– Secure Group Communication System <sup>24</sup>**

# **SETECS OneGroup SETECS OneGroup**™

# **Free Download ! Free Download !**

#### **http://www.setecs.com/DL/Download.html http://www.setecs.com/DL/Download.html**

**E-mail : sead.muftic@setecs.com**

**~~~~**